## **Trac Navigation**

Starting with Trac 0.11, it is now possible to customize the main and meta navigation entries in some basic ways.

The new [mainnav] and [metanav] configuration sections can now be used to customize the text and link used for the navigation items, or even to disable them.

[mainnav] corresponds to the **main navigation bar**, the one containing entries such as *Wiki*, *Timeline*, *Roadmap*, *Browse Source* and so on. This navigation bar is meant to access the default page of the main modules enabled in Trac and accessible for the current user.

[metanav] corresponds to the **meta navigation bar**, by default positioned above the main navigation bar and below the *Search* box. It contains the *Log in*, *Logout*, *Help/Guide* etc. entries. This navigation bar is meant to access some global information about the Trac project and the current user.

There is one special entry in the [metanav] section: logout.redirect is the page the user sees after hitting the logout button.

Possible URL formats:

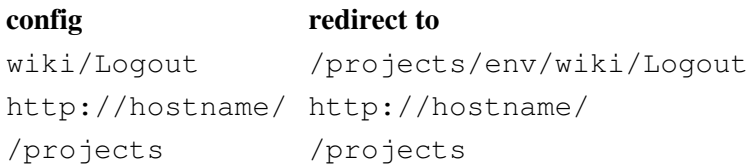

Note that it is still not possible to customize the **contextual navigation bar**, i.e. the one usually placed below the main navigation bar.

## **Example**

In the following example, we rename the link to the Wiki start "Home", and hide the "Help/Guide" link. We also make the "View Tickets" entry link to a specific report.

Relevant excerpt from the TracIni:

```
[mainnav]
wiki.label = Home
tickets.href = /report/24
[metanav]
help = disabled
logout.redirect = wiki/Logout
```
See also: TracInterfaceCustomization, and the [TracHacks:NavAddPlugin](http://trac-hacks.org/wiki/NavAddPlugin) or [TracHacks:MenusPlugin](http://trac-hacks.org/wiki/MenusPlugin) (still needed for adding entries)